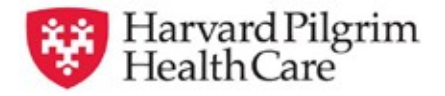

## *HPHConnect* **Skilled Nursing Facility Inpatient Admission Quick Reference Guide**

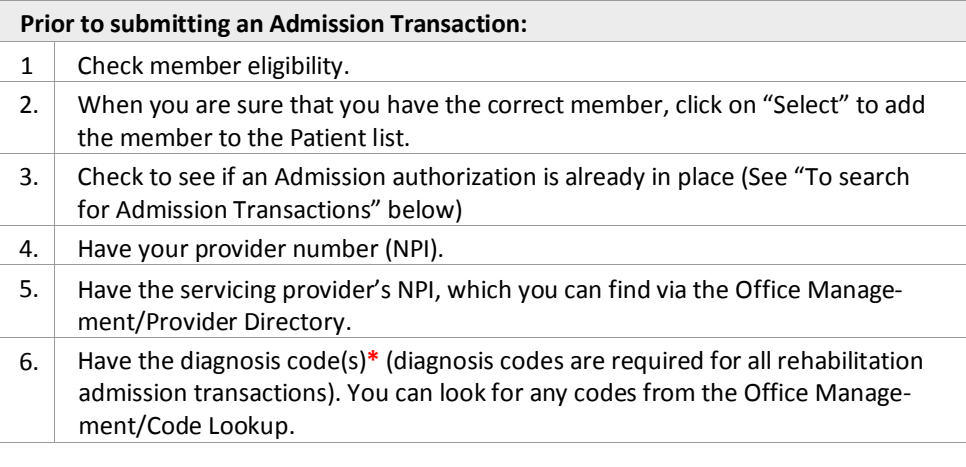

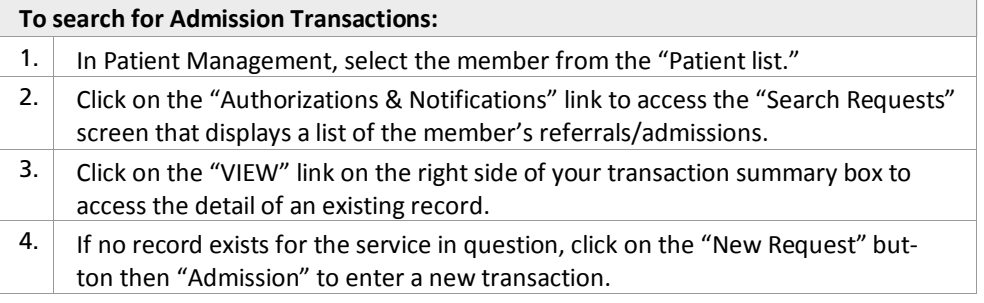

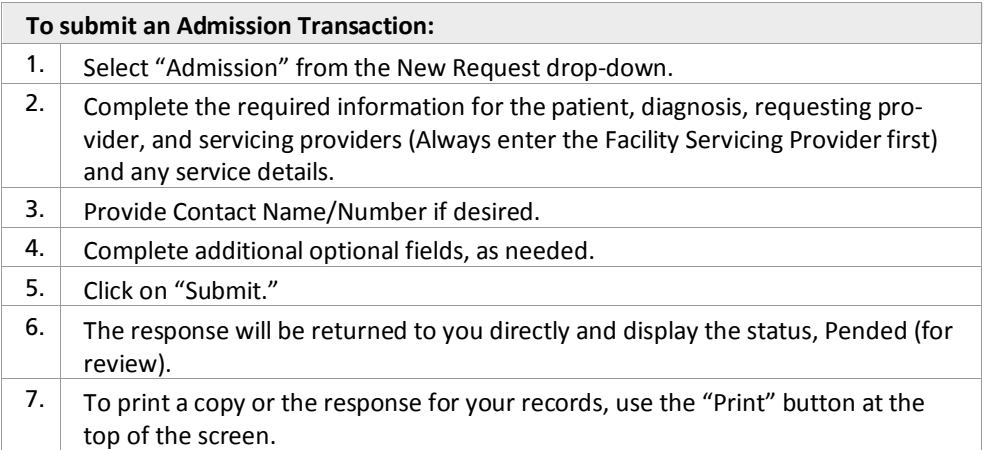

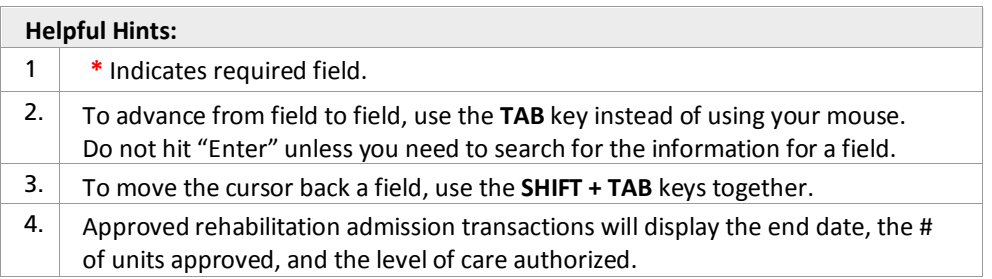

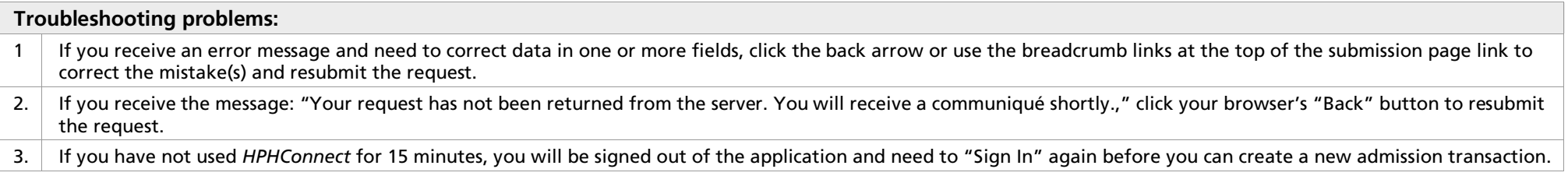

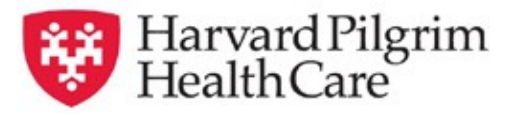

## *HPHConnect* **Skilled Nursing Facility Inpatient Admission Tab**

The **Patient** field auto-populates when a member is selected from the "Current" Patient List" under Patient Mgmt Tab or can be searched for using SMART or Advanced Search options.

**Diagnosis** — You can enter up to 12 diagnoses. Search by the code or keyword/code name if you do not know the correct code. Be sure to include the decimal point if the diagnosis code requires one.

Requesting Provider — The contracted facility, a PCP or specialist may initiate a request. Options for Requesting Provider are limited to those you have on your access list.

Enter Contact Name and Contact Info in the twocorresponding fields.

Two **Servicing Providers** are required  $\overline{a}$  a facility (1st) and a physician (2nd). See guide on performing searches, if needed.

Service — Select from the menu "Skilled Nsg Care Inpt."

Level of Service - Select "Elective, Urgent, or Emergent."

Nsg Home Residential Status — Required for Skilled Nsg Care Inpt.

Admission Source – Select from the dropdown list, if known.

**Patient Status** – Select from the dropdown list, if known.

**Service Units**  $-$  Enter the number of days.

Enter the "Start Date" of service. You can enter a date in the field or click on the "Quick Calendar" to select a date.

Enter the "End Date" of service.

Procedure Code — Search for and Select any known procedure codes for the service using the SMART or Advanced Search options.

Release of Information — this will default to the selection "Signed statement/claims."

Remarks (Optional) — This is a free text field to enter any additional message to HPHC.

Clinical Upload (Attachment) – Clinical notes/reports can be attached here if you have them.

Referral & Authorizations / Search Requests **Admission Submission** Patient **\*** Search Current Patients  $\alpha$ Select a patien **Diagnosis** \* Search and select a diagnosis  $\alpha$ **Requesting Provider** \* Requesting Provider **Contact Name Contact Info** Phone  $\boxed{\textcolor{blue}{\textbf{v}}}$  $\mathsf q$ **Servicing Providers** \* Servicina Providers **Contact Name Contact Info**  $\mathbf{Q}% _{T}=\mathbf{Q}_{T}\left( \mathbf{Q}_{T}\right)$ Phone  $\left| \bullet \right|$ **Service Details** Lovel of Service  $\star$ Sanáca Skilled Nsg Care Inpt  $\times$   $\bullet$ Nsg Home Residential Statu i<br>Admission Source **Patient Status** Select  $\overline{\phantom{a}}$  Select.  $\xi^*$  Select. \*Start Date **End Date** \*Service Units  $_{\text{DayS}}$   $\sim$ 11/15/2019 ■ 11/16/2019  $\qquad \qquad \blacksquare$ **Requested Procedures** Procedure Code  $\alpha$ **Additional Information** \*Release of Information Remarks Signed statement/claims  $\times$   $\downarrow$ Characters remaining: 225 / 225 **Clinical Upload (Attachment** Description \* Transmission Method \* Attachment Type Select.  $\bullet$  Select. <sup>2</sup> CHOOSE FILE TO ADD No attachment added **LOAD SAVE** 

Click "Submit" to send the request. The request of the contract of the contract of the contract of the contract of the contract of the contract of the contract of the contract of the contract of the contract of the contrac